**NeoSpectra Module**

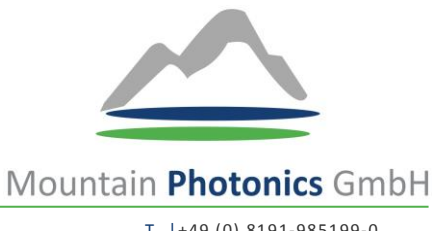

T |+49 (0) 8191-985199-0 F |+49 (0) 8191-985199-99 M | info@mphotonics.de W | www.mphotonics.de

## Download Section:<http://www.content.mphotonics.de/SIW/NeoSpectra%20Module/>

## **Brief Guide Java SDK**

- 1) Connect the NeoSpectra Module to computer via USB cable.
- 2) Install the standard SpectroMOST software that you find in our download section, this installs the right Java version needed (should be jdk1.7.0\_25) and drivers.

The following used documents and files can be found in the download section subfolder: SDK <http://www.content.mphotonics.de/SIW/NeoSpectra%20Module/Java%20SDK/>

- 3) Please use the "eclipse-kepler.rar" file that we offer in the SDK folder in the download section. Please unpack it where you want to have the software located. It contains the suitable standalone Eclipse version working with the above-mentioned Java version jdk1.7.0\_25.
- 4) Please make sure to have installed Java version jdk1.7.0\_25 and in best case no other Java version. If it is not installed yet, you can find the installation files in this section subfolder as well (x64 for 64-bit system, i586 for 32-bit system).
- 5) Please follow the "NeoSpectra\_SWS62221\_SDKDescription[…]" to set up the SDK with the Eclipse Kepler Standalone application correctly. Make sure to have jdk1.7.0\_25 configured as default JDK in Eclipse Kepler.
- 6) Now you can work with the "NeoSpectra\_SWS62221\_SDKDescription" and adapt the source code of the SpectroMOST software as you want.